## **1. Setting up the Printer**

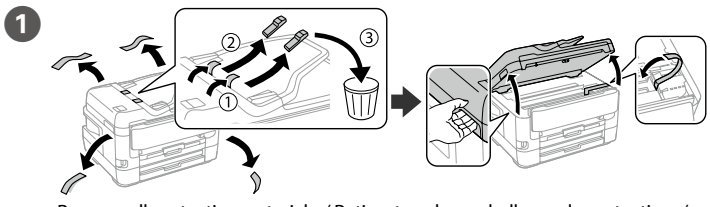

Remove all protective materials. / Retirez tous les emballages de protection. / Entfernen Sie sämtliches Schutzmaterial. / Verwijder al het verpakkingsmateriaal. / Rimuovere tutti i materiali protettivi. / Retire todos los materiales de protección.

**Do not touch the sections shown in the illustration of the cartridge. Ne touchez pas les sections affichées sur** 

**l'illustration de la cartouche. Die in der Abbildung der Tintenpatrone gezeigten Bereiche nicht berühren. Raak de delen van de cartridge die in de afbeelding worden weergegeven, niet aan.**

 $\bigcirc$   $\mathcal{A}$  \  $\bigcirc$  Remove only the yellow tape. Retirez uniquement la bande jaune. Nur das gelbe Klebeband entfernen. Verwijder alleen de gele tape. Rimuovere solo il nastro giallo. Quite solo el precinto amarillo.

**Non toccare le sezioni mostrate nell'illustrazione della cartuccia. No toque las secciones que se indican en la ilustración del cartucho.**

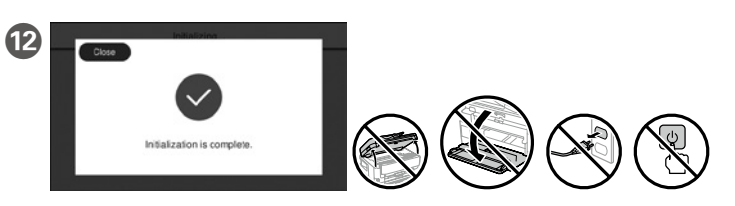

Wait until ink charging is finished. Attendez jusqu'à la fin du chargement de l'encre. Warten, bis der Befüllvorgang abgeschlossen ist. Wacht tot het laden van de inkt is voltooid. Attendere fino al termine del caricamento dell'inchiostro. Espere hasta que finalice la carga de tinta.

C

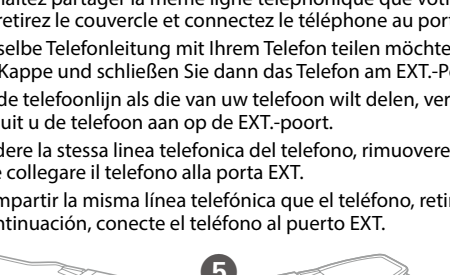

Select a language, country and time. Choisissez une langue, un pays et l'heure. Eine Sprache, Land und Uhrzeit wählen. Selecteer taal, land en tijd. Selezionare lingua, Paese e ora. Seleccione el idioma, el país y la hora. Raise the scanner unit and open the ink cartridge cover.

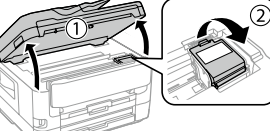

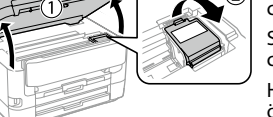

If you want to share the same phone line as your telephone, remove the cap and then connect the telephone to the EXT. port. Si vous souhaitez partager la même ligne téléphonique que votre téléphone, retirez le couvercle et connectez le téléphone au port EXT. Falls Sie dieselbe Telefonleitung mit Ihrem Telefon teilen möchten, entfernen Sie die Kappe und schließen Sie dann das Telefon am EXT.-Port an. Als u dezelfde telefoonlijn als die van uw telefoon wilt delen, verwijdert u de kap en sluit u de telefoon aan op de EXT.-poort. Per condividere la stessa linea telefonica del telefono, rimuovere il cappuccio e collegare il telefono alla porta EXT. Si desea compartir la misma línea telefónica que el teléfono, retire la

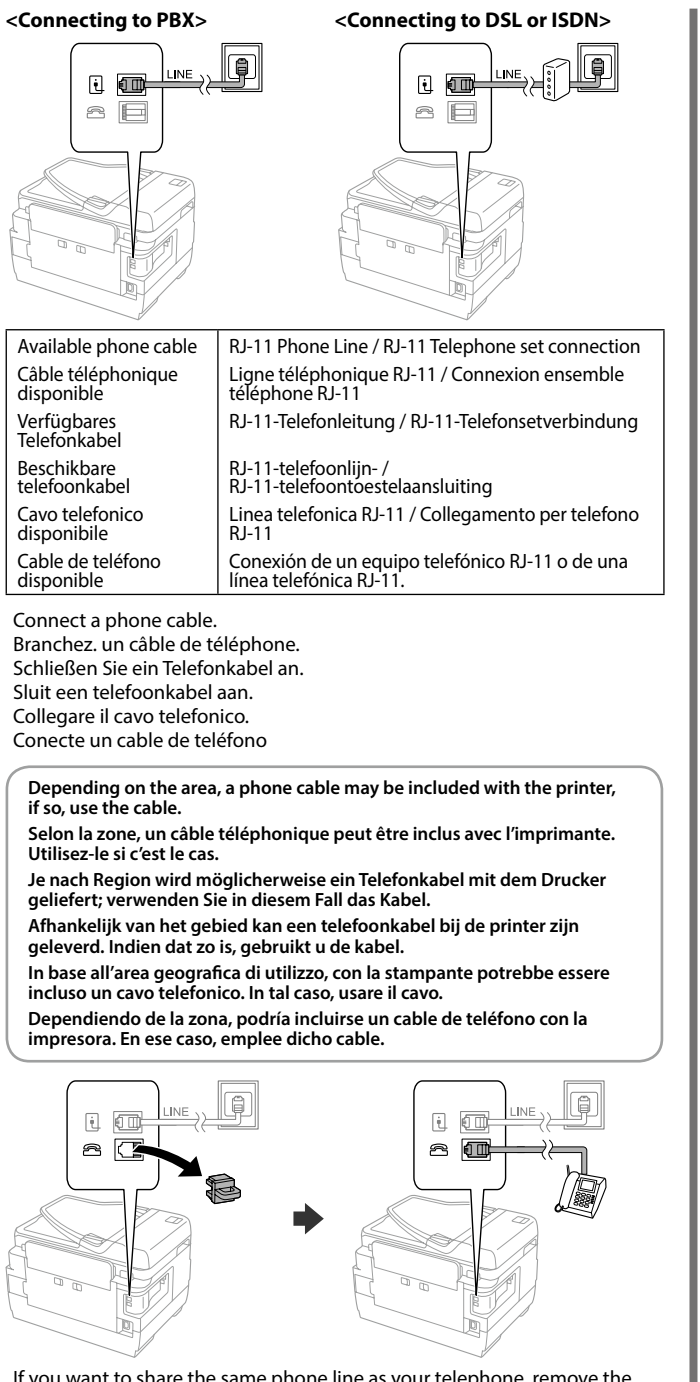

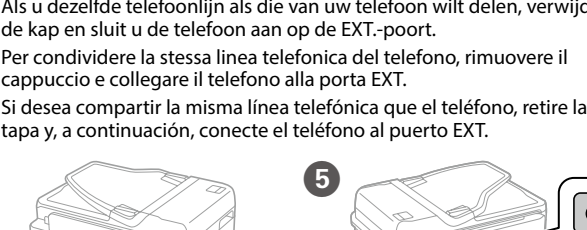

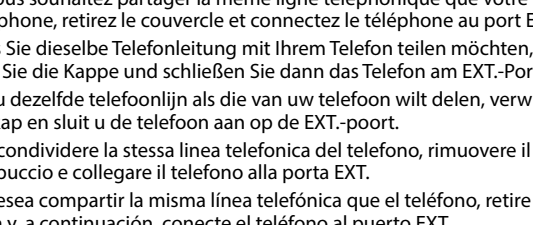

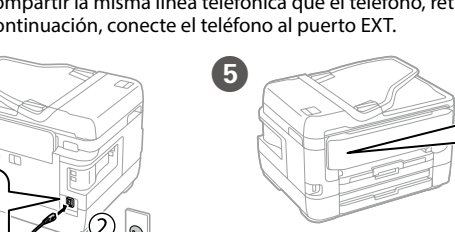

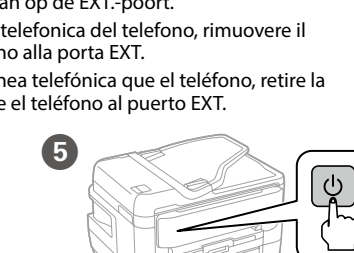

Legen Sie kein Papier oberhalb der Pfeilmarkierung ▼ an der Innenseite **der Kantenführung ein.** Laad geen papier boven de pijlmarkering ▼ binnenin de randgeleider.

Non caricare carta al di sopra della freccia ▼ all'interno della guida laterale. No cargue papel por encima de la flecha ▼ de la cara interior de la guía lateral.

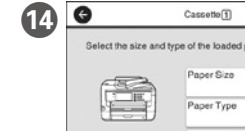

<sup>Cascette</sup> Channel Cascette Channel Cascette Channel Control Control Channel Channel Channel Channel Channel Channel Channel Channel Channel Channel Channel Channel Channel Channel Channel Channel Channel Channel Channel C paper cassette. You can change these settings later. Réglez le format et le type de papier pour le bac à papier. Vous pourrez Plain pape

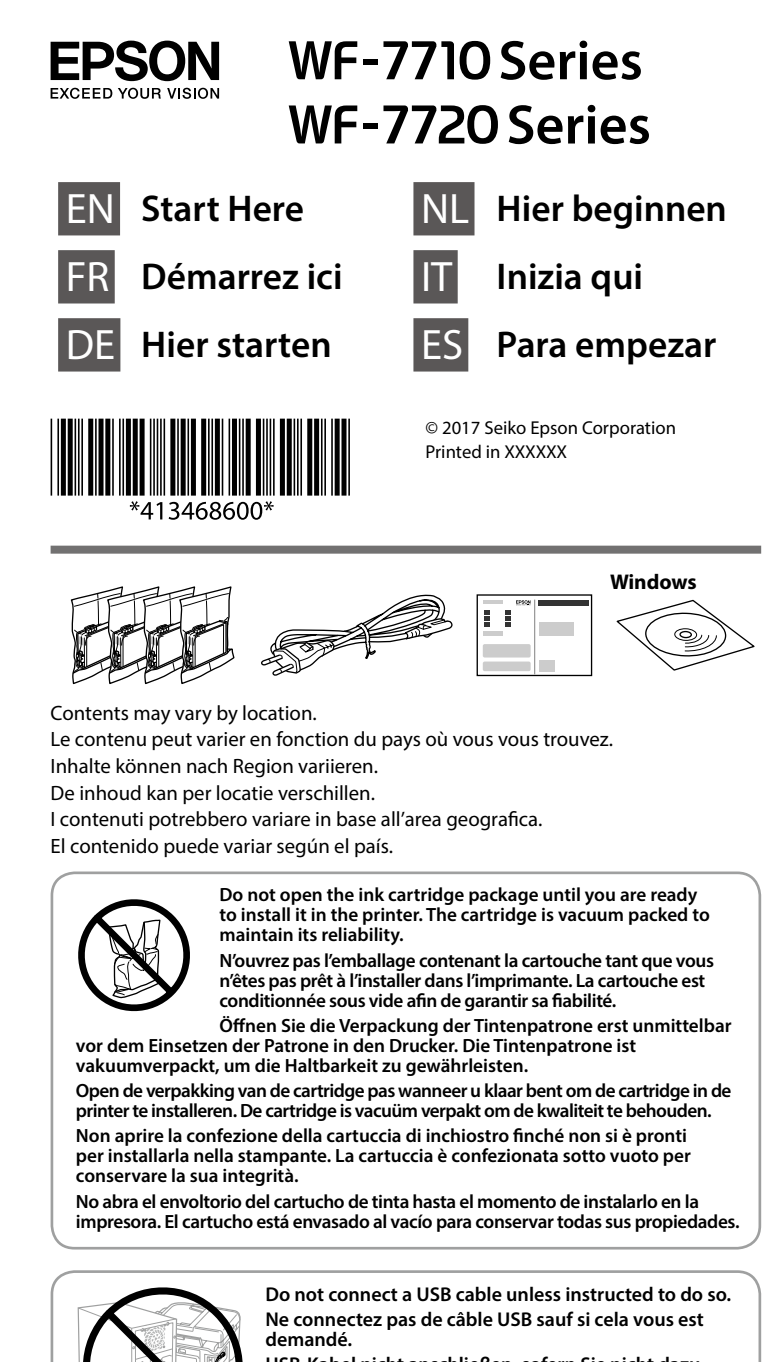

Illustrations of the printer used in this manual are examples only. Les illustrations de l'imprimante proposées dans ce manuel sont fournies à titre d'exemple uniqueme

Soulevez le capot du scanner et ouvrez le capot des cartouches d'encre. Heben Sie die Scannereinheit an und öffnen Sie die Tintenpatronenabdeckung.

Til het deksel van de scannereenheid op en open het inktcartridgedeksel. Sollevare l'unità scanner e aprire il coperchio delle cartucce di inchiostro.

#### Levante el escáner y abra la cubierta de los cartuchos de tinta.

**13** Load paper in the paper cassette with the printable side facing down. Chargez le papier dans la cassette papier face imprimable vers le bas. Legen Sie die Papier mit der bedruckbaren Seite nach unten in die Papierkassette ein.

**USB-Kabel nicht anschließen, sofern Sie nicht dazu angewiesen werden. Sluit alleen een USB-kabel aan als dit in de instructies wordt aangegeven. Non collegare il cavo USB finché non viene richiesto.**

**No conecte el cable USB hasta que se le indique.**

**For the initial setup, make sure you use the ink cartridges that came with this printer. These cartridges cannot be saved for later use. The initial ink cartridges will be partly used to charge the print head. These cartridges may print fewer pages compared to subsequent ink cartridges.**

> Обладнання відповідає вимогам Технічного регламенту обмеження використання дея<mark>і</mark> небезпечних речовин в електричному та електронному обладнанні.

**Pour la première installation, assurez-vous d'utiliser les cartouches d'encre fournies avec cette imprimante. Ces cartouches ne peuvent pas être conservées pour une utilisation future. Les cartouches d'encre initiales seront aussi utilisées partiellement pour charger la tête d'impression. Ces cartouches peuvent imprimer moins de pages que les cartouches d'encre qui seront installées ultérieurement.**

**Für die Erstkonfiguration müssen Sie die mit dem Drucker gelieferten Tintenpatronen verwenden. Diese Tintenpatronen können nicht zur späteren Benutzung aufbewahrt werden. Die Initialisierungstintenpatrone dient teilweise zum Befüllen des Druckkopfes. Diese Patronen drucken möglicherweise im Vergleich zu anschließenden Patronen weniger Seiten.**

**Zorg ervoor dat u bij de eerste installatie de inktcartridges gebruikt die bij de printer zijn geleverd. Deze cartridges kunnen niet worden bewaard voor later gebruik. De cartridges die bij de printer zijn geleverd, worden deels verbruikt bij het laden van de printkop. Met deze cartridges worden mogelijk minder pagina's afgedrukt dan met volgende cartridges.**

**Al momento della prima installazione, assicurarsi di utilizzare le cartucce di inchiostro in dotazione con la stampante. Tali cartucce non possono essere conservate per un uso successivo. Le cartucce di inchiostro iniziali sono parzialmente usate per caricare la testina di stampa. Queste cartucce potrebbero stampare meno pagine rispetto a quelle successive.**

**Cuando la instale por primera vez, asegúrese de que utiliza los cartuchos de tinta que se incluyen con esta impresora. Estos cartuchos no se pueden guardar para un uso posterior. Se utilizará parte de la tinta de los primeros cartuchos de tinta para cargar el cabezal de impresión. Puede que estos cartuchos impriman menos páginas que los siguientes cartuchos de tinta.**

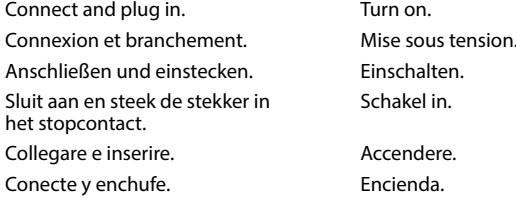

Die in diesem Handbuch verwendeten Abbildungen des Druckers sind nur

Beispiele. De illustraties van de printer die in deze handleiding worden gebruikt, dienen puur als voorbeeld.

Le illustrazioni della stampante usate nel presente manuale sono solo esempi. Las ilustraciones de la impresora del presente manual se emplean solo a modo de ejemplo.

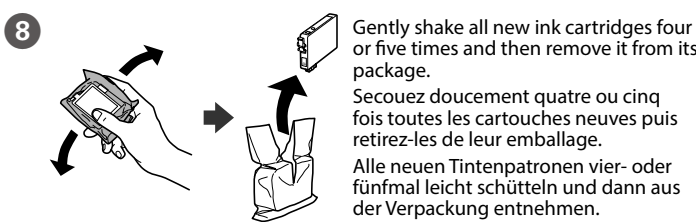

or five times and then remove it from its

package. Secouez doucement quatre ou cinq fois toutes les cartouches neuves puis retirez-les de leur emballage. Alle neuen Tintenpatronen vier- oder fünfmal leicht schütteln und dann aus der Verpackung entnehmen.

Schud elke nieuwe inktcartridge rustig vier of vijf keer en verwijder hem vervolgens uit de verpakking.

Agitare delicatamente tutte le nuove cartucce di inchiostro quattro o cinque volte, quindi estrarle dall'imballaggio. Agite cuatro o cinco veces todos los cartuchos de tinta nuevos y, a continuación, sáquelos de su envoltorio.

Con un dispositivo mobile, è possibile stampare da qualsiasi parte del mondo sulla stampante compatibile Epson Connect. Visitare il sito web per ulteriori informazion

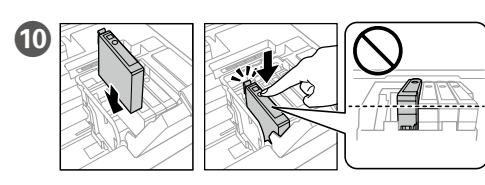

Insert all four cartridges. Press each unit until it clicks. Insérez les quatre cartouches. Appuyez sur les cartouches individuellement jusqu'à entendre un clic.

Alle vier Tintenpatronen einsetzen. Jede Einheit bis zum Einrasten drücken. Plaats alle vier de cartridges. Druk op elke eenheid tot deze op zijn plaats klikt.

Inserire tutte e quattro le cartucce. Premere ogni unità finché non scatta in posizione.

Inserte los cuatro cartuchos. Presione sobre cada unidad hasta que se escuche un clic.

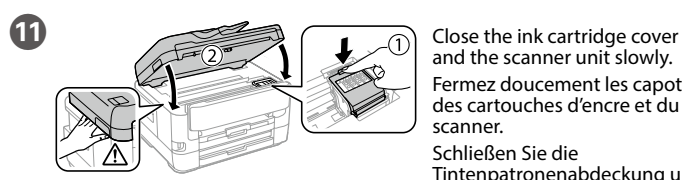

and the scanner unit slowly. Fermez doucement les capots des cartouches d'encre et du scanner. Schließen Sie die Tintenpatronenabdeckung und

die Scannereinheit langsam. Sluit de inktcartridgedeksel en de scannereenheid voorzichtig. Chiudere il coperchio delle cartucce di inchiostro e l'unità scanner lentamente.

Cierre despacio la cubierta de los cartuchos de tinta y el escáner.

Laad papier in de papiercassette met de afdrukzijde naar beneden. Caricare la carta nel relativo cassetto con il lato stampabile rivolto verso il basso.

Cargue papel en la bandeja de papel con la cara imprimible hacia abajo.

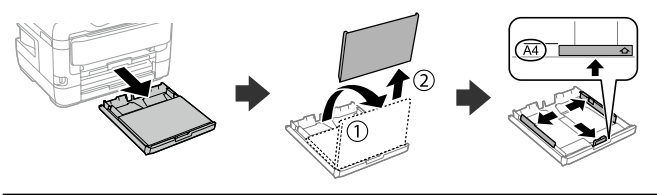

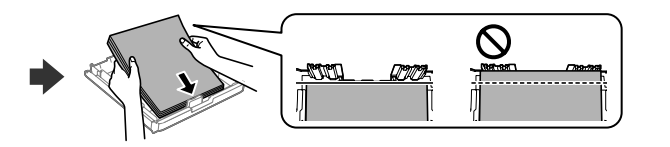

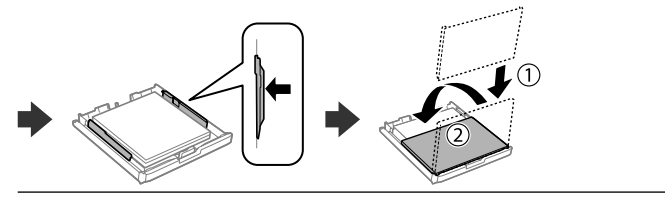

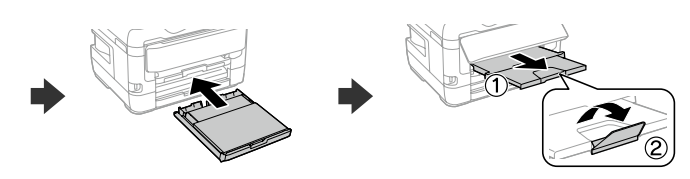

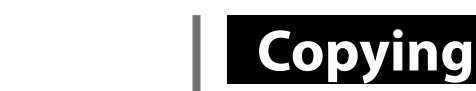

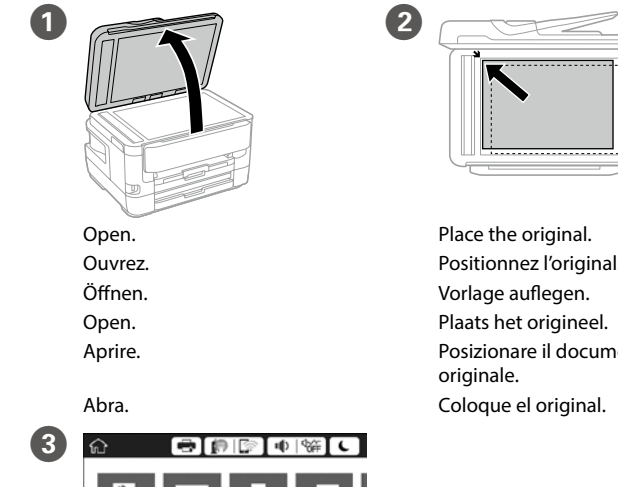

Plaats het origineel. Posizionare il documento Coloque el original.

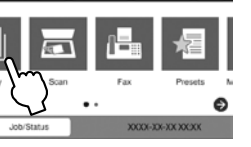

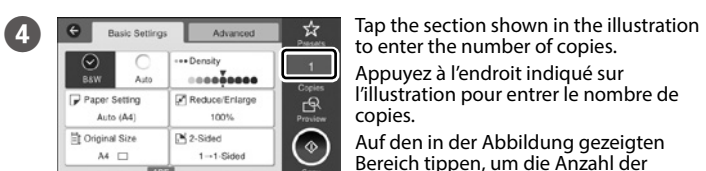

Auf den in der Abbildung gezeigten Bereich tippen, um die Anzahl der Kopien einzustellen.

Tik op het gedeelte dat in de illustratie wordt weergegeven om het aantal exemplaren in te voeren. Toccare la sezione mostrata nella figura per inserire il numero di copie. Pulse la sección señalada en la ilustración para introducir el número de copias.

#### E Make other settings as necessary.

Procédez à d'autres réglages si nécessaire. Weitere erforderliche Einstellungen vornehmen. Configureer desgewenst andere instellingen. Regolare le altre impostazioni come desiderato. Realice otros ajustes según sus necesidades.

Tap  $\diamondsuit$  to start copying.

http://grinal Size

A4  $\quad \Box$ 

Appuyez sur  $\diamondsuit$  pour démarrer la copie. Auf  $\otimes$  tippen, um den Kopiervorgang zu starten. Tik op  $\otimes$  om het kopiëren te starten. Toccare  $\otimes$  per iniziare a copiare.

Pulse  $\otimes$  para dar comienzo al proceso de copia.

### **Ink Cartridge Codes**

# **d** and the contract of the contract of  $\theta$

### **Print Quality Help**

Windows® is a registered trademark of the Microsoft Corporation.

Mac is a trademark of Apple Inc., registered in the U.S. and other countries. Android™ is a trademark of Google Inc.

Maschinenlärminformations-Verordnung 3. GPSGV: Der höchste Schalldruckpegel beträgt 70 dB(A) oder weniger gemäss EN ISO 7779.

Das Gerät ist nicht für die Benutzung im unmittelbaren Gesichtsfeld am Bildschirmarbeitsplatz vorgesehen.<br>Um störende Reflexionen am Bildschirmarbeitsplatz zu vermeiden, darf dieses Produkt nicht im<br>unmittelbaren Gesichtsf

Для пользователей из России срок службы: 3 года.

**Do not load paper above the ▼ arrow mark inside the edge guide. Ne chargez pas de papier au-dessus de la marque fléchée ▼ sur le bord du guide.**

AEEE Yönetmeliğine Uygundur.

Ürünün Sanayi ve Ticaret Bakanlığınca tespit ve ilan edilen kullanma ömrü 5 yıldır. Tüketicilerin şikayet ve itirazları konusundaki başvuruları tüketici mahkemelerine ve tüketici hakem

heyetlerine yapılabilir. Üretici: SEIKO EPSON CORPORATION

- Adres: 3-5, Owa 3-chome, Suwa-shi, Nagano-ken 392-8502 Japan
- Tel: 81-266-52-3131 Web: http://www.epson.com/

#### **Notice on Printer Information Transmission (only for Users in Europe)**

By connecting your printer to the internet (directly or via a computer) you will transmit the printer identity to Epson in Japan. Epson will use this information to check if it is in any Epson supported programme and store it to avoid repeat acknowledgments. On the first occasion an acknowledgment may be sent and printed out on your printer including information about relevant products and services.

#### **Avis sur la transmission d'informations sur l'imprimante (uniquement pour les utilisateurs en Europe)**

La connexion de votre imprimante à Internet (directement ou par le biais d'un ordinateur) implique que vous transmettrez l'identité de l'imprimante à Epson au Japon. Epson vérifiera si ces informations font partie d'un programme pris en charge par Epson et les stockeront pour éviter la répétition de notifications. Une notification peut être envoyée et imprimée sur votre imprimante avec les informations relatives aux produits et services appropriés la première fois.

**Hinweis zur Übertragung von Druckerinformationen (nur für Benutzer in Europa)**

Durch das Herstellen einer Verbindung Ihres Druckers mit dem Internet (direkt oder über einen Computer) übertragen Sie die Identität Ihres Druckers an Epson in Japan. Epson wird diese Informationen verwenden, um die Teilnahme des Geräts an von Epson unterstützten Programmen zu ermitteln, um wiederholte Bestätigungen zu vermeiden. Es kann dabei erstmalig eine Bestätigung gesendet und auf Ihrem Drucker gedruckt werden, einschließlich von Informationen über relevante Produkte und Dienstleistungen.

#### **Mededeling betreffende de overdracht van printerinformatie (alleen voor gebruikers in Europa)**

Door verbinding te maken tussen de printer en internet (rechtstreeks of via een computer) verzendt u de identiteit van de printer naar Epson in Japan. Epson gebruikt deze informatie om te controleren of het product deel uitmaakt van een door Epson ondersteund programma en slaat de informatie op om het herhaaldelijk verzenden van bevestigingen te voorkomen. De eerste keer wordt er een bevestiging verzonden die op uw printer kan worden afgedrukt. Deze bevestiging omvat informatie over relevante producten en diensten.

#### **Avviso sulla trasmissione delle informazioni relative alla stampante (solo per gli utenti in Europa)** Collegando la stampante in uso a Internet (direttamente o tramite computer), l'iden-

tità della stampante verrà trasmessa alla sede Epson in Giappone. Epson utilizzerà tali informazioni per verificare l'eventuale appartenenza a un programma supportato da Epson e le archivierà per evitare di ripetere la procedura di riconoscimento. Al primo utilizzo, potrebbe essere inviato e stampato con la stampante in uso un

riconoscimento contenente informazioni sui relativi prodotti e servizi. **Aviso sobre la transmisión de información de la impresora (solo para** 

**usuarios en Europa)**

Al conectar su impresora a Internet (directamente o a través de un ordenador), transmitirá la identidad de la impresora a Epson en Japón. Epson utilizará esta información para comprobar si se encuentra en algún programa respaldado por Epson y la guardará para evitar tener que repetir confirmaciones. La primera vez, es posible que se envíe e imprima un acuse de recibo en su impresora, que incluye

información sobre productos y servicios relevantes. The contents of this manual and the specifications of this product are

subject to change without notice.

If you see missing segments or broken lines in your printouts, print a nozzle check pattern to check if the print head nozzles are clogged. See the *User's Guide* for more details.

Si vous voyez des segments manquants ou des lignes interrompues sur vos impressions, imprimez un motif de vérification des buses pour voir si les buses des têtes d'impression sont obstruées. Pour plus d'informations, voir le *Guide d'utilisation*.

Sollten die Ausdrucke fehlende Segmente oder unterbrochene Linien aufweisen, drucken Sie ein Düsentestmuster, um zu prüfen, ob die Druckkopfdüsen verstopft sind.

Weitere Informationen finden Sie im *Benutzerhandbuch*.

Als u in uw afdrukken ontbrekende segmenten of onderbroken lijnen constateert, drukt u een spuitkanaaltjespatroon af om te controleren of de spuitkanaaltjes mogelijk zijn verstopt.

Raadpleeg de *Gebruikershandleiding* voor meer informatie.

Se nelle stampe mancano dei segmenti o compaiono linee interrotte, stampare un motivo di controllo degli ugelli per verificare se gli ugelli della testina di stampa sono ostruiti.

Consultare la *Guida utente* per maggiori informazioni.

Si observa que faltan segmentos o aparecen líneas discontinuas en las impresiones, imprima un patrón de test de inyectores para verificar si los inyectores del cabezal de impresión están obstruidos. Consulte el *Manual de usuario* para obtener más información.

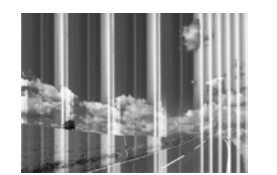

### **Epson Connect**

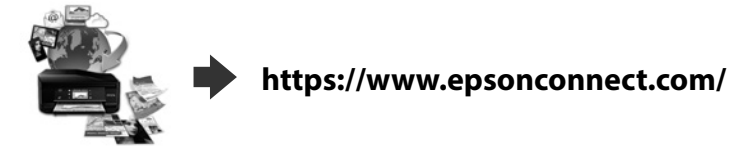

Using your mobile device, you can print from any location worldwide to your Epson Connect compatible product. Visit the website for more information. Avec votre appareil mobile, vous pouvez imprimer depuis n'importe où dans le monde sur votre produit compatible Epson Connect. Visitez le site Web pour plus d'informations.

Mit Ihrem Mobilgerät können Sie von jedem beliebigen Ort der Welt an Ihrem Epson Connect-kompatiblen Produkt drucken. Weitere Informationen finden Sie auf der Website.

Met behulp van uw mobiele apparaat kunt u vanaf elke locatie ter wereld naar uw met Epson Connect compatibele product afdrukken. Ga naar de website voor meer informatie.

Puede utilizar su dispositivo móvil para imprimir desde cualquier lugar del mundo con su producto compatible con Epson Connect. Consulte la página web para obtener más información.

### **Questions?**

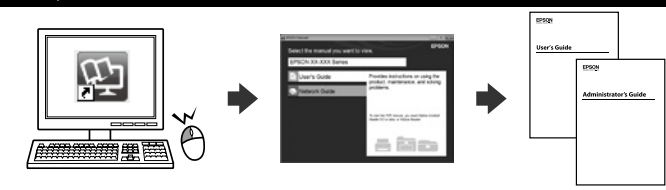

You can open the PDF manuals from the shortcut icon, or download the latest versions from the following website.

Vous pouvez ouvrir les manuels au format PDF depuis l'icône de raccourci, ou télécharger les versions les plus récentes sur le site Web suivant.

Sie können die PDF-Handbücher über das Verknüpfungssymbol öffnen oder die aktuellen Versionen von folgender Website herunterladen.

U kunt de PDF-handleidingen downloaden door op het pictogram voor de snelkoppeling te klikken, of de recentste versie downloaden vanaf de volgende website. È possibile aprire i manuali in PDF dall'icona di collegamento o scaricare le versioni più recenti dal seguente sito web.

Puede abrir los Manuales en PDF desde el icono de acceso directo o descargar la última versión desde el siguiente sitio web.

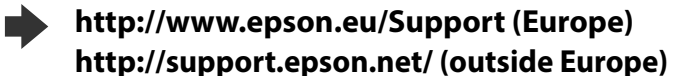

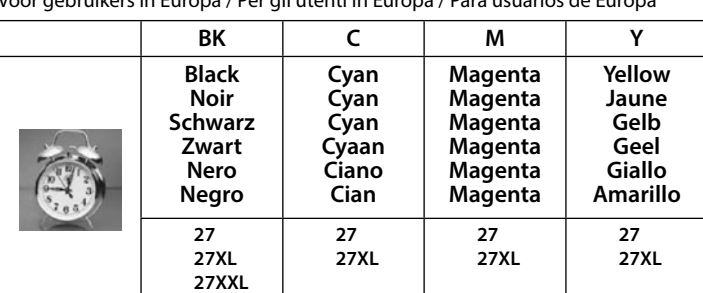

### **2. Installing Software**

**No CD/DVD drive Mac OS**

Connect and

Anschließen

het stopcont Collegare e in Conecte y en

Visit the website to start the setup process, install software, and configure network settings. Visitez le site Web pour démarrer le processus de configuration, installer le

logiciel et configurer les paramètres réseau. Website zum Starten der Einrichtung besuchen, Software installieren und

Netzwerkeinstellungen konfigurieren. Ga naar de website om het installatieproces te starten, de software te installeren

en de netwerkinstellingen te configureren. Visitare il sito web per avviare la procedura di installazione, installare il software

e configurare le impostazioni di rete.

Visite la página web para comenzar el proceso de configuración, instalar el software y configurar los ajustes de red.

**Windows**

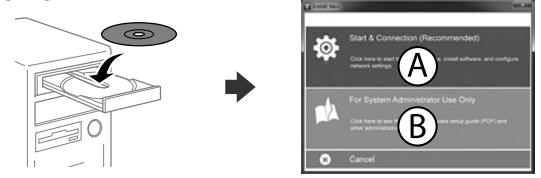

Insert the CD and then select A. If you need to connect multiple computers as a system administrator, select B and see the *Administrator's Guide* to set up the administrator's settings.

Insérez le CD et sélectionnez A. Si vous devez connecter plusieurs ordinateurs en tant qu'administrateur système, sélectionnez B et consultez le *Guide de l'administrateur* pour définir les réglages d'administrateur.

Legen Sie die CD ein und wählen Sie dann A. Wenn Sie als Systemadministrator mehrere Computer verbinden müssen, wählen Sie B und beziehen Sie sich zur Einrichtung der Administratoreinstellungen auf das *Administratorhandbuch*. Plaats de cd en selecteer A. Wanneer u als systeembeheerder meerdere computers moet aansluiten, selecteert u B en raadpleegt u de

*Beheerdershandleiding* om de beheerderinstellingen te configureren. Inserire il CD e selezionare A. Se è necessario collegare più computer come un amministratore di sistema, selezionare B e consultare la *Guida per amministratore* per configurare le impostazioni di amministratore.

Inserte el CD y, a continuación, seleccione A. Si necesita conectar varios ordenadores como administrador del sistema, seleccione B y consulte el *Manual de administrador* para definir la configuración del administrador.

**If the Firewall alert appears, allow access for Epson applications. Si l'avertissement du pare-feu s'affiche, autorisez l'accès à toutes les applications d'Epson.**

**Wenn die Warnmeldung der Firewall erscheint, lassen Sie den Zugriff für Epson-Anwendungen zu.**

**Als de firewallwaarschuwing verschijnt, staat u toe dat Epson-toepassingen worden geopend.**

**Se viene visualizzato l'avviso Firewall, consentire l'accesso alle applicazioni Epson. Si aparece un aviso del Firewall, permita el acceso a las aplicaciones de Epson.**

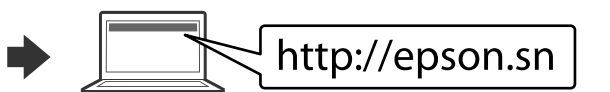

modifier ces paramètres plus tard. Stellt die Papiergröße und Papiertyp für die Papierkassette ein. Sie können diese Einstellungen später ändern.

Stel het papierformaat en papiertype in voor de papiercassette. U kunt deze instellingen later wijzigen.

Impostare il formato e il tipo di carta per il relativo cassetto. È possibile modificare queste impostazioni in seguito. Establezca el tamaño y tipo de papel para la bandeja de papel. Puede

modificar estos ajustes más adelante.

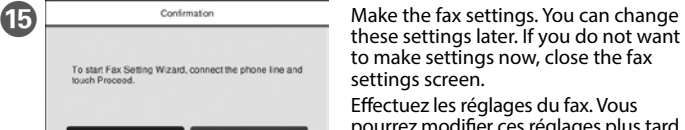

settings screen. Effectuez les réglages du fax. Vous pourrez modifier ces réglages plus tard. Si vous ne souhaitez pas effectuer ces réglages maintenant, fermez l'écran de

réglages du fax. Fax-Einstellungen vornehmen. Sie können diese Einstellungen später ändern. Falls Sie die Einstellungen jetzt nicht vornehmen möchten, Fax-Einstellungsbildschirm schließen.

Geef de faxinstellingen op. U kunt deze instellingen later wijzigen. Als u nu geen instellingen wilt configureren, sluit u het scherm met de faxinstellingen.

Configurare le impostazioni del fax. È possibile modificare queste impostazioni in seguito. Se non si desidera effettuare immediatamente le impostazioni, chiudere la schermata di impostazione del fax. Configure los ajustes de fax. Puede modificar estos ajustes más adelante. Si no desea realizar la configuraciуn ahora, cierre la pantalla de configuraciуn del fax.

**iOS/Android**

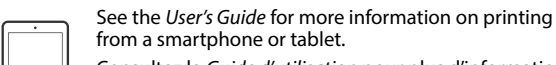

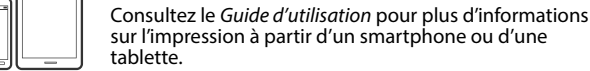

Weitere Informationen zum Drucken über ein Smartphone oder Tablet finden Sie im *Benutzerhandbuch*.

Raadpleeg de *Gebruikershandleiding* voor meer informatie over afdrukken vanaf een smartphone of tablet.

Per ulteriori informazioni sulla stampa da uno smartphone o tablet, consultare la *Guida utente*.

Consulte el *Manual de usuario* para más información sobre cómo imprimir desde un smartphone o tablet.

For users in Europe / Pour les utilisateurs d'Europe / Für Benutzer in Europa / Voor gebruikers in Europa / Per gli utenti in Europa / Para usuarios de Europa

"XL" and "XXL" indicate large cartridges. / « XL » et « XXL » indiquent de grandes cartouches. / "XL" und "XXL" kennzeichnen große Patronen. / Met "XL" en "XXL" worden grote cartridges aangeduid. / "XL" e "XXL" indicano cartucce grandi. / "XL" y "XXL" indican que se trata de un cartucho de gran capacidad.

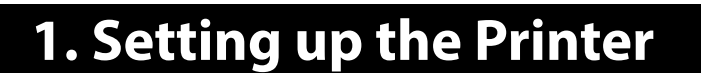

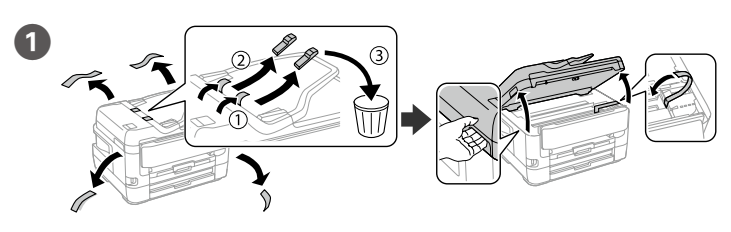

Remova todos os materiais de proteção. / Fjern alle beskyttelsesmaterialer. / Poista kaikki pakkaus- ja suojamateriaalit. / Fiern alle beskyttende materialer. / Ta bort allt skyddsmaterial. / Lleveu tot el material protector.

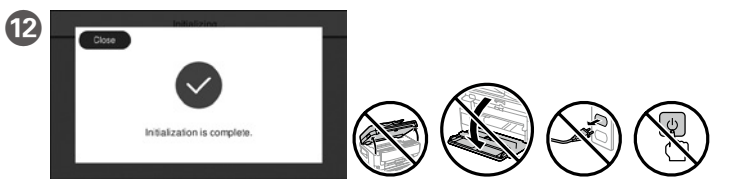

Aguarde até terminar o carregamento de tinta. Vent, indtil blækpåfyldning er færdig. Odota, kunnes musteen lataus on valmis. Vent til blekkladingen er fullført. Vänta tills bläckpåfyllning har slutförts. Espereu fins que hagi finalitzat la càrrega de tinta.

Se quiser partilhar a mesma linha telefónica do telefone, retire a tampa e ligue o telefone à porta EXT.

Hvis du ønsker at dele den samme telefonlinje som din telefon, skal du fjerne hætten og derefter slutte telefonen til EXT.-porten. Jos haluat jakaa saman puhelinlinjan puhelimen kanssa, irrota suojus ja

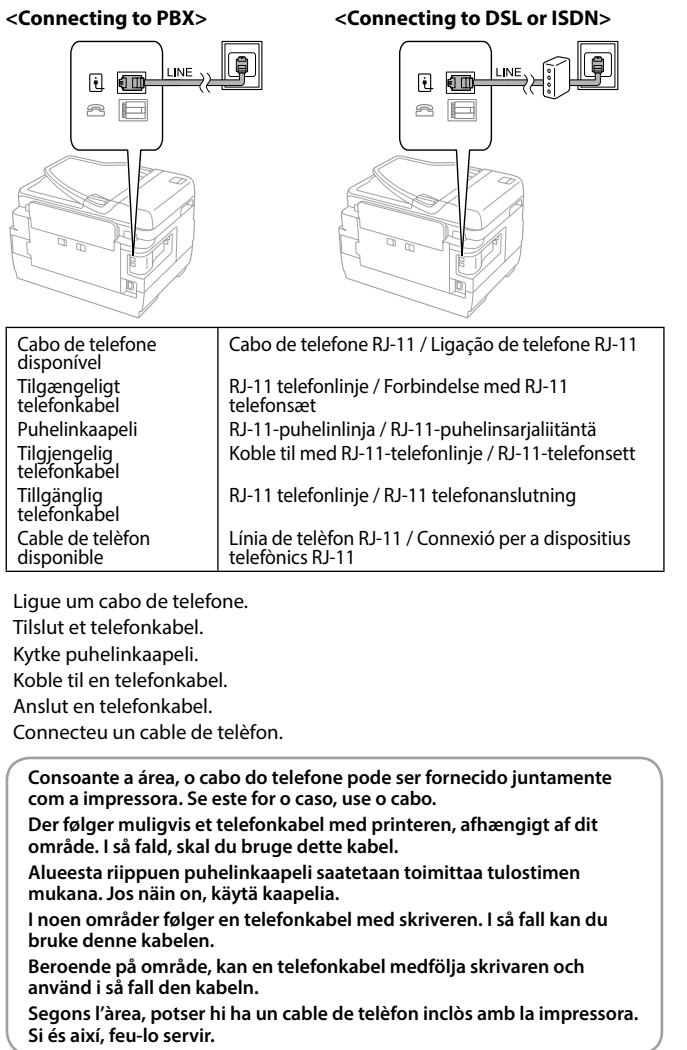

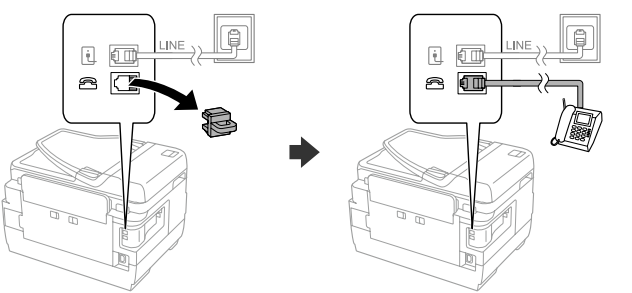

kytke puhelin EXT.-porttiin. Hvis du vil dele telefonlinjen med en telefon, må du fjerne hetten og

deretter koble telefonen til EXT.-porten.

Om du vill dela samma telefonlinje som din telefon, ta bort pluggen och anslut sedan telefonen till EXT.-porten.

Si voleu compartir la mateixa línia de telèfon amb el vostre telèfon, lleveu la tapa i després connecteu el telèfon al port EXT.

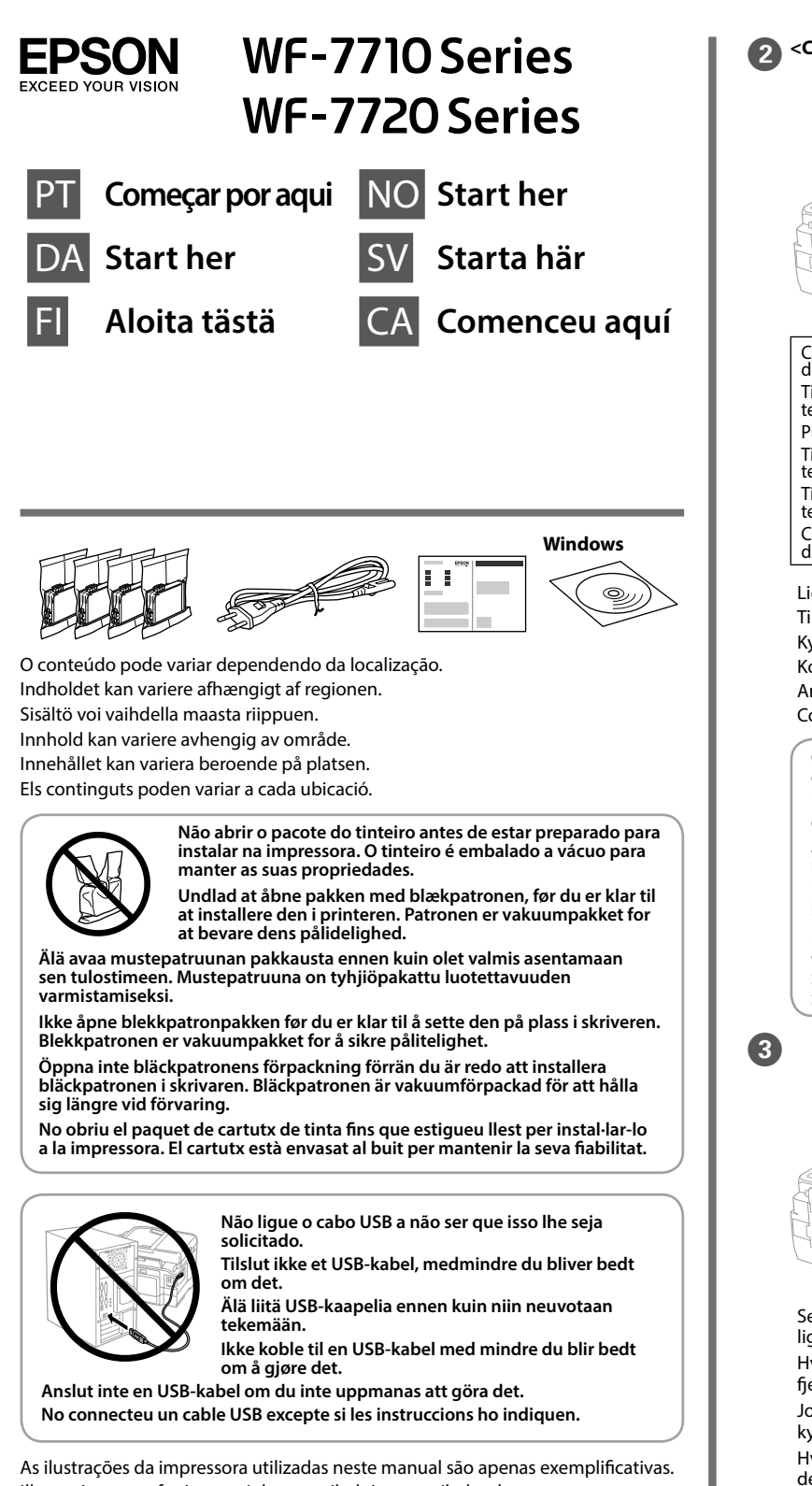

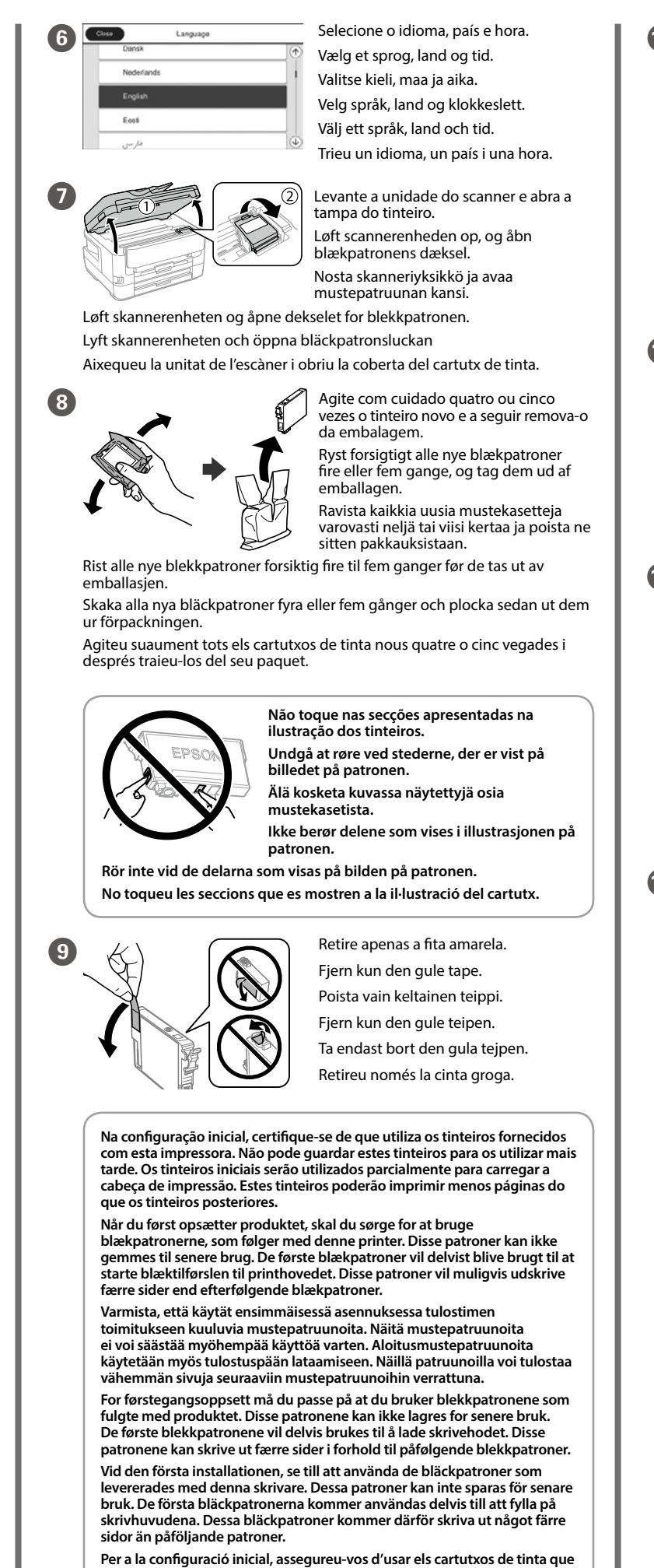

**Basic Settings Advanced x** Toque na seção mostrada na ilustração para inserir o número de cópias.  $-1$ Tryk på afsnittet, som vist på illustrationen, for at angive antallet af kopier.  $\mathbf{R}$ Anna kopioiden lukumäärä napautta- $\odot$ malla kuvassa näytettyä kohtaa. Trykk på avsnittet som vises på illustrasjonen, for å angi antall kopier.

Efetue outras definições, se necessário. Foretag andre indstillinger efter behov. Määritä tarvittaessa muut asetukset. Foreta andre innstillinger etter behov. Gör andra inställningar efter behov. Realitzeu altres ajustos si cal.

Pressionar  $\otimes$  para começar a copiar. Tryk på  $\Diamond$  for at starte kopiering. Aloita kopiointi napauttamalla  $\Diamond$ . Trykk  $\otimes$  for å starte kopieringen. Tryck på  $\otimes$  för att starta kopieringen. Toqueu  $\otimes$  per començar a copiar.

Tüketicilerin şikayet ve itirazları konusundaki başvuruları tüketici mahkemelerine ve tüketici hakem heyetlerine yapılabili<mark>i</mark>

**s'inclouen amb aquesta impressora. Aquests cartutxos no es poden desar per utilitzar-los més endavant. Els cartutxos de tinta inicial s'utilitzen en part per carregar el capçal d'impressió. Aquests cartutxos poden imprimir menys pàgines que els cartutxos de tinta posteriors.**

stikkontakten.

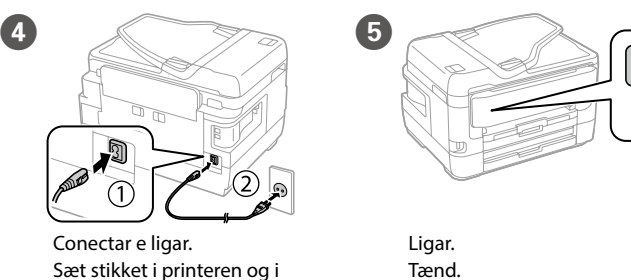

pistokkeeseen.

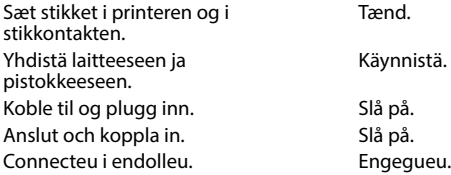

Anslut och koppla in. Connecteu i endolleu.

Illustrationerne af printeren i denne vejledning er vejledende.

Tässä oppaassa näytetyt tulostinkuvat ovat vain esimerkkejä.

Illustrasjoner av skriveren som brukes i denne håndboken er kun til eksempel.

Illustrationer av skrivaren som används i den här bruksanvisningen är endast exempel.

Les il·lustracions de la impressora emprades en aquesta guia només són exemples.

Com o seu dispositivo móvel pode imprimir a partir de qualquer local em qualquer parte do mundo na sua impressora compatível com o produto compatível Epson Connect. Visite o sítio Web para mais informações. Du kan udskrive med din mobile enhed fra en hvilken som helst placering i verden til dit Epson Connect-kompatible produkt. Du kan læse mere på vores hiemmeside.

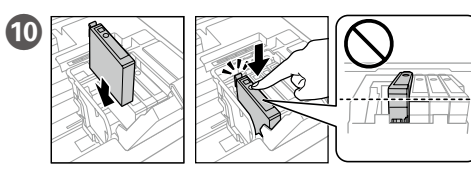

Instale os quatro tinteiros. Pressione cada unidade até fazer um som de fixação.

Sæt alle fire patroner i. Tryk på hver patron indtil den klikkes på plads. Aseta kaikki neljä patruunaa paikoilleen. Paina kutakin, kunnes ne napsahtavat paikalleen.

Sett inn alle fire patronene. Trykk på hver enhet til den klikker på plass. Sätt i alla fyra patroner. Tryck på varje enhet tills den snäpper fast. Inseriu tots quatre cartutxos. Premeu cada unitat fins que faci clic.

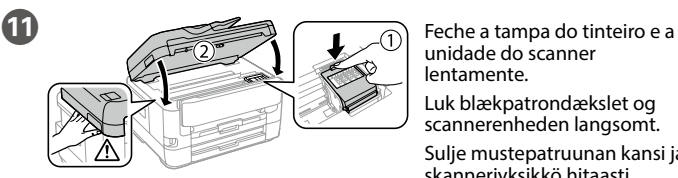

lentamente. Luk blækpatrondækslet og scannerenheden langsomt. Sulje mustepatruunan kansi ja

skanneriyksikkö hitaasti. Lukk dekselet for blekkpatronen og skannerenheten sakte.

Stäng bläckpatronsluckan och skannerenheten långsamt. Tanqueu la coberta del cartutx de tinta i la unitat de l'escànner lentament.

M Coloque papel no alimentador de papel com a face a imprimir voltada para baixo.

Aloita asennusprosessi, asenna ohjelmisto ja määritä verkkoasetukset käymällä verkkosivustolla

Læg papir i papirkassetten med udskriftssiden vendt nedad. Lisää paperi paperikasettiin tulostuspuoli alaspäin. Legg papir i papirkassetten med utskriftssiden vendt ned. Fyll på papper i papperskassetten med utskriftssidan riktad nedåt. Carregueu paper a la safata de paper amb la cara imprimible cap avall.

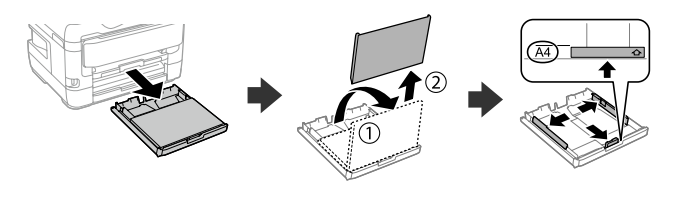

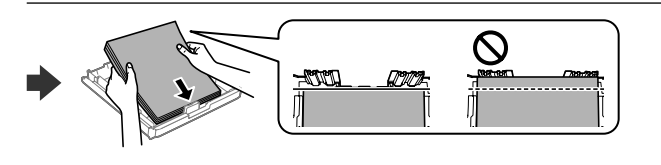

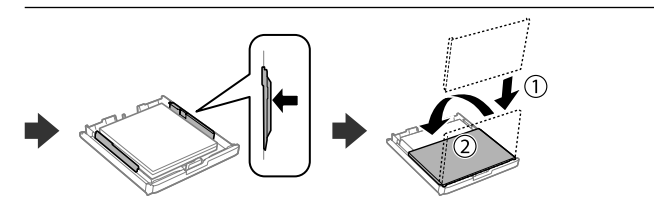

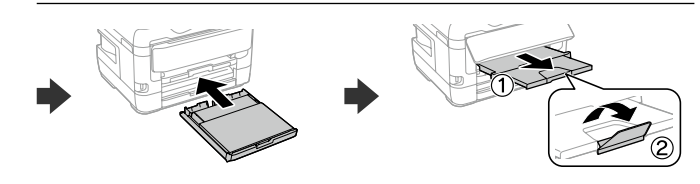

Não coloque documentos acima da marca de seta ▼ dentro da quia de **margens.** Bakken må højst fyldes op med papir til mærket ▼ på inders **kantstyret. Älä lisää paperia yli reunaohjaimen sisäpuolella olevan** d**-nuolimerkin. Ikke legg i papir over ▼-pilmerket inni kantskinnen.** 

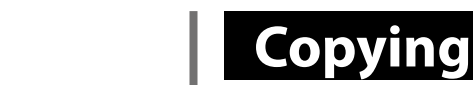

Avaa. Åpne. Öppna. Obriu.

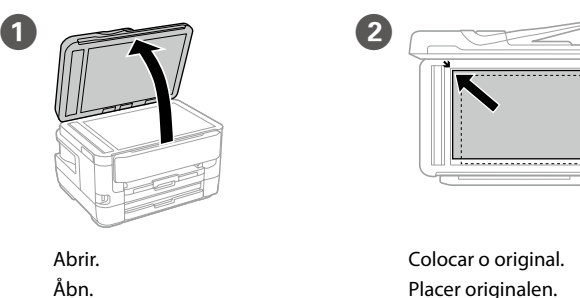

 $\mathbf{C}$  Job/Status

 $\bullet$ 

Placer originalen. Aseta alkuperäiskappale paikalleen. Plasser originalen. Placera ut originalet. Col·loqueu l'original.

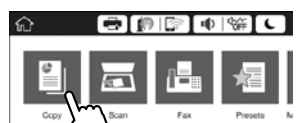

 $\begin{array}{c} \n\text{...} \\ \n\text{...} \\ \n\end{array}$ 

 $100\%$ 

 $\begin{array}{r} \boxed{N} \text{ 2-Sided} \\ 1 \rightarrow 1 \cdot \text{Sided} \end{array}$ 

Sett inn CD-en, og velg deretter A. Hvis du må koble til flere datamaskiner som en systemadministrator, velger du B. Deretter ser du i *Administratorhåndbok* for å konfigurere administratorinnstillingene.

Tryck på avsnittet som visas i bilden för att ange antalet kopior. Toqueu la secció que es mostra a la il·lustració per introduir el nombre de còpies.

**Ink Cartridge Codes**

### **Print Quality Help**

Windows® is a registered trademark of the Microsoft Corporation. Mac is a trademark of Apple Inc., registered in the U.S. and other countries. Android™ is a trademark of Google Inc.

Still inn faksinnstillinger. Du kan endre disse innstillingene senere. Hvis du ikke vil stille inn dette nå, lukker du skjermen med faksinnstilling Gör faxinställningar. Du kan ändra dessa inställningar senare. Om du inte vill göra inställningarna nu, stäng skärmen faxinställninga

Maschinenlärminformations-Verordnung 3. GPSGV: Der höchste Schalldruckpegel beträgt 70 dB(A) oder weniger gemäss EN ISO 7779.

Das Gerät ist nicht für die Benutzung im unmittelbaren Gesichtsfeld am Bildschirmarbeitsplatz vorgesehen. Um störende Reflexionen am Bildschirmarbeitsplatz zu vermeiden, darf dieses Produkt nicht im unmittelbaren Gesichtsfeld platziert werden.

Обладнання відповідає вимогам Технічного регламенту обмеження використання деяких небезпечних речовин в електричному та електронному обладнанні.

Для пользователей из России срок службы: 3 года.

AEEE Yönetmeliğine Uygundur.

Ürünün Sanayi ve Ticaret Bakanlığınca tespit ve ilan edilen kullanma ömrü 5 yıldır.

**Fyll inte på papper ovanför** d**-pilmarkeringen på insidan av kantstöden.** No carregueu paper per damunt de la fletxa ▼ de dins de la quia.

Üretici: SEIKO EPSON CORPORATION

Adres: 3-5, Owa 3-chome, Suwa-shi, Nagano-ken 392-8502 Japan Tel: 81-266-52-3131

Web: http://www.epson.com/

#### **Aviso sobre a transmissão de informações da impressora (apenas para utilizadores na Europa)**

Ao ligar a impressora à Internet (diretamente ou através de um computador) transmitirá a identificação da impressora à Epson no Japão. A Epson usa esta informação para verificar se consta de algum programa compatível com a Epson e armazena a mesma para evitar a repetições de confirmações. A primeira vez que o faz, poderá ser enviada confirmação que será impressa na impressora, incluindo informações sobre produtos e serviços relevantes.

**Meddelelse om overførsel af printeroplysninger (kun til brugere i Europa)** Ved at forbinde din printer til internettet (direkte eller via en computer) sender du printerens identitet til Epson i Japan. Epson vil bruge disse oplysninger til at kontrollere, om de er i ethvert Epson-understøttet program og gemme dem for at undgå gentagelsesbekræftelser. Første gang sendes og udskrives der muligvis en bekræftelse på din printer, herunder oplysninger om relevante produkter og tjenester.

#### **Ilmoitus tulostimen tietojen siirrosta (vain käyttäjille Euroopassa)**

Kun yhdistät tulostimen Internetiin (suoraan tai tietokoneen kautta), siirrät tulostimen tunnistustiedot Epsonille Japaniin. Epson käyttää näitä tietoja tarkistaakseen, kuuluuko tulostin mihinkään Epsonin tukemaan ohjelmaan ja tallentaa sen välttääkseen toistuvat kuittaukset. Ensimmäisellä kerralla kuittaus voidaan lähettää ja tulostaa tulostimellesi, mukaan lukien tiedot asianmukaisista tuotteista ja palveluista.

**Merknad om overføring av skriverinformasjon (kun for brukere i Europa)**

Hvis du kobler skriveren til Internett (direkte eller gjennom en datamaskin) vil printerens identitet overføres til Epson i Japan. Epson vil bruke og lagre denne informasjonen til å sjekke om skriveren har støttet programvare, slik at bekreftelse ikke utføres flere ganger. Første gang kan det bli sendt og skrevet ut en bekreftelse, som inneholder relevant informasjon om produkter og tjenester, på skriveren.

#### **Avisering om överföring av skrivarinformation (endast för användare i Europa)**

Genom att ansluta din skrivare till internet (direkt eller via en dator), kommer du att överföra skrivarens identitet till Epson i Japan. Epson kommer att använda denna information för att kontrollera om den finns med i ett program som stöds av Epson och kommer att spara den för att förhindra upprepade bekräftelser. Första gången kan en bekräftelse skickas och skrivas ut på skrivaren inklusive information om relevanta produkter och tjänster.

#### **Avís sobre la transmissió de la informació de la impressora (només per a usuaris d'Europa)**

En connectar la impressora a Internet (directament o a través d'un ordinador) transmetreu la identitat de la impressora Epson al Japó. Epson utilitzarà aquesta informació per comprovar si està a qualsevol programa compatible amb Epson i l'emmagatzemarà per evitar que s'hagi de tornar a fer el reconeixement. En la primera ocasió es possible que s'enviï i s'imprimeixi a la impressora un justificant de recepció que inclou informació sobre els productes i serveis pertinents.

The contents of this manual and the specifications of this product are subject to change without notice.

Se notar a existência de segmentos ausentes ou linhas quebradas nas impressões, imprima um modelo de verificação dos jatos para verificar se os jatos da cabeça de impressão estão obstruídos. Consulte o *Guia do Utilizador* para obter mais informações.

Hvis du ser manglende segmenter eller brudte linjer i dine udskrifter, skal du udskrive et dysekontrolmønster for at kontrollere, om dyserne er tilstoppede. Se *Brugervejledningen* for flere oplysninger.

Jos tulosteista puuttuu osioita tai niissä on rikkinäisiä viivoja, tulosta suuttimen tarkastuskuvio, jolla voit tarkistaa, ovatko tulostuspään suuttimet tukossa. Lisätietoa saat *Käyttöoppaasta*.

Hvis du oppdager manglende segmenter eller brutte linjer på utskriftene, skriver du ut et kontrollmønster for å sjekke om dysene på skriverhodet er tette. Se *Brukerhåndboken* for nærmere informasjon.

Om du ser saknade segment eller brutna rader i din utskrift ska du skriva ut ett kontrollmönster för att se om skrivarhuvudmunstyckena är igensatta. Se *Användarhandboken* för mer information.

Si veieu que falten segments o hi ha línies tallades a les impressions, imprimiu un patró de test d'injectors per comprovar si els injectors dels capçals d'impressió estan obstruïts.

Consulteu la *Guia de l'usuari* per veure'n més detalls.

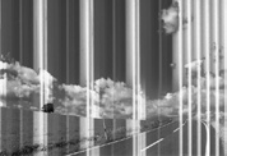

### **Epson Connect**

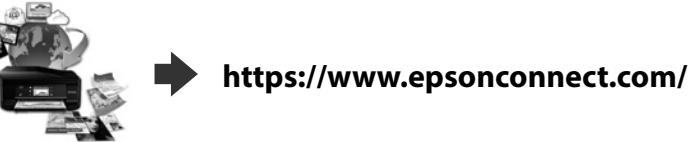

Voit tulostaa kaikkialta maailmasta mobiililaitteen avulla, kun käytät Epson Connect -yhteensopivaa tuotettasi. Katso lisätietoja verkkosivustolta. Du kan bruke den mobile enheten til å skrive ut fra hvor som helst i verden til et Epson Connect-kompatibelt produkt. Besøk nettstedet for nærmere informasjon. Med hjälp av din mobila enhet kan du skriva ut från vilken plats som helst i världen till din Epson Connect-kompatibla skrivare. Besök webbplatsen för mer information.

Podeu imprimir des de qualsevol lloc amb el vostre dispositiu mòbil i la vostra impressora compatible Epson Connect. Visiteu la pàgina web per a més informació.

### **Questions?**

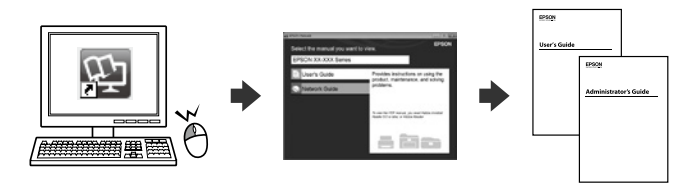

Pode abrir os Manuais PDF através do ícone de atalho, ou transfira as versões mais recentes no sítio Web.

Du kan åbne PDF-manualerne fra genvejsikonet, eller downloade de seneste versioner fra følgende websted.

Voit avata PDF-oppaat pikakuvakkeen kautta tai ladata uusimmat versiot seuraavalta verkkosivustolta.

Du kan åpne brukerhåndbøkene (PDF) fra snarveisikonet, eller laste ned de nyeste versjonene fra følgende nettsted.

Du kan öppna Användarhandböckerna (PDF) från genvägsikonen, eller hämta de senaste versionerna från följande webbplats.

Podeu obrir els manuals de PDF des de la drecera o descarregar les últimes versions des d'aquesta web.

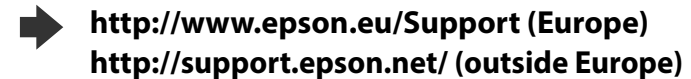

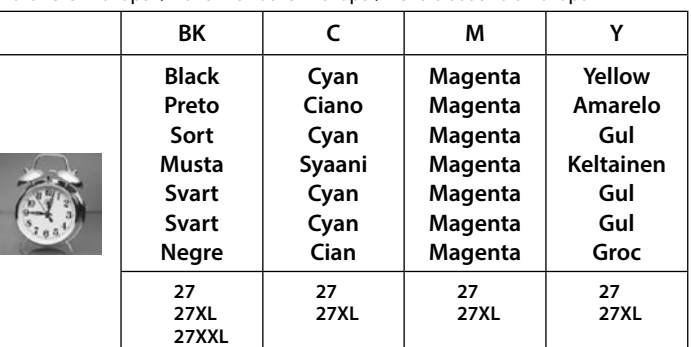

### **2. Installing Software**

**No CD/DVD drive Mac OS**

Visite o Web site para iniciar o processo de configuração, instalar o software e configurar as definições de rede.

Besøg hjemmesiden for at starte opsætningen, installer softwaren og konfigurer netværksindstillingerne.

Besøk nettsiden for å starte installasjonsprosessen, installere programvaren og konfigurere nettverksinnstillingene.

Besök webbplatsen för att starta installationsprocessen, installera program och konfigurera nätverksinställningarna.

Visiteu la web per començar el procés de configuració, d'instal·lació del programari i de configuració de la xarxa.

#### **Windows**

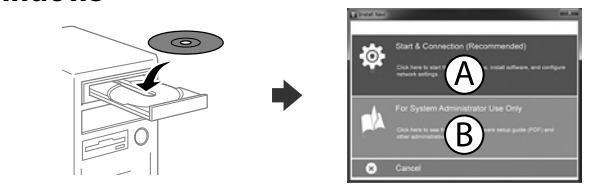

Insira o CD e, a seguir, selecione A. Se precisar de ligar vários computadores como um administrador de sistema, selecione B e consulte o *Guia do Administrador* para configurar as configurações do administrador. Indsæt cd'en og vælg derefter A. Hvis du har brug for at forbinde flere computere som systemadministrator, skal du vælge B og se *Administratorvejledningen* for at konfigurere administratorens indstillinger.

Aseta CD-levy ja valitse sitten A. Jos sinun on liitettävä useita tietokoneita järjestelmänvalvojana, valitse B ja katso järjestelmänvalvojan asetukset *Järjestelmänvalvojan oppaasta*.

Sätt i CD-skivan och tryck sedan på A. Om du behöver ansluta flera datorer som en systemadministratör, tryck på B och se *Administratörshandboken* för hur du konfigurerar administratörsinställningar.

Inseriu el CD i després seleccioneu A. Si necessiteu connectar diversos ordinadors com a administrador del sistema, seleccioneu B i consulteu la *Guia de l'administrador* per a establir la configuració d'administrador.

**Caso seja apresentada a mensagem de alerta da Firewall, permita o acesso para aplicações Epson. Hvis du ser en Firewall-meddelelse komme frem skal du tillade, at Epson** 

**programmerne kan køre.**

**Jos palomuurihälytys tulee näkyviin, salli Epsonin sovellusten käyttää verkkoa. Dersom et brannmurvarsel vises, må du gi tilgang til Epson-programmer. Om brandväggsvarning visas, tillåt åtkomst för Epson-program.**

**Si apareix una alerta del tallafocs, permeteu l'accés a les aplicacions d'Epson.**

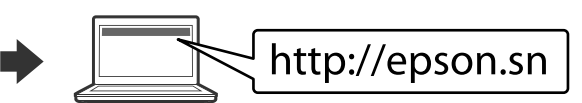

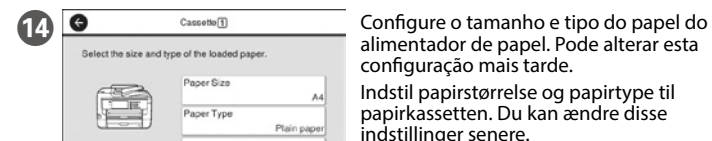

alimentador de papel. Pode alterar esta configuração mais tarde. Indstil papirstørrelse og papirtype til papirkassetten. Du kan ændre disse indstillinger senere.

Aseta paperikoko ja paperityyppi paperikasettia varten. Voit muuttaa näitä

asetuksia myöhemmin. Angi papirstørrelse og papirtype for papirkassetten. Du kan endre disse

innstillingene senere. Ställ in pappersstorlek och papperstyp för papperskassetten. Du kan ändra

Plain paper

orite Paper Settings

dessa inställningar senare.

Establiu el tipus i mida de paper per a la casset de paper. Podeu canviar aquest ajust més tard.

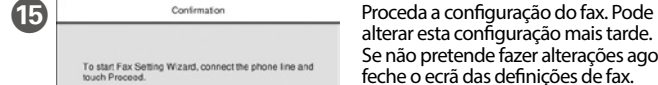

alterar esta configuração mais tarde. Se não pretende fazer alterações agora,

feche o ecrã das definições de fax. Indstil fax-indstillingerne. Du kan

ændre disse indstillinger senere. Hvis du ikke ønsker at indstille faxen nu, bedes du lukke skærmen med faxindstillingerne.

Aseta faksiasetukset. Voit muuttaa näitä asetuksia myöhemmin. Jos et halua asettaa asetuksia nyt, sulje faksiasetusnäyttö.

Realitzeu els ajustos de fax. Podeu canviar aquest ajust més tard. Si no voleu fer els ajustos ara, tanqueu la pantalla de configuració de fax.

#### **iOS/Android**

Para mais informações sobre impressão a partir de um smartphone ou tablet, consulte o *Guia do Utilizador*. Se *Brugervejledningen* for at få flere oplysninger om udskrivning fra en smartphone eller en tablet.

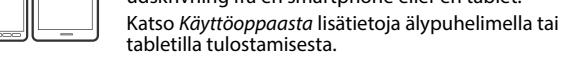

Se i *Brukerhåndboken* for mer informasjon om utskrift fra en smarttelefon eller et nettbrett.

Se *Användarhandboken* för mer information om hur du skriver ut från en smartphone eller surfplatta.

Consulteu la *Guia de l'usuari* per obtenir més informació sobre com imprimir des d'un telèfon intel·ligent o des d'una tauleta.

Para os utilizadores na Europa / Til brugere i Europa / Euroopassa oleva käyttäjät / For brukere i Europa / För användare i Europa / Per als usuaris d'Europa

"XL" e "XXL" indica tinteiros grandes. / "XL" og "XXL" angiver store patroner. /

"XL" ja "XXL" kuvaavat suuria kasetteja. / «XL» og «XXL» angir store patroner. / "XL" och "XXL" hänvisar till stora bläckpatroner. / "XL" i "XXL" indica els cartutxos grans.